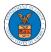

### HOW TO REQUEST ACCESS TO CASES?

 Click on the eFile & eServe with the Office of the Administrative Law Judges (OALJ) or Board of Alien Labor Certification Appeals (BALCA) tile from the main dashboard.

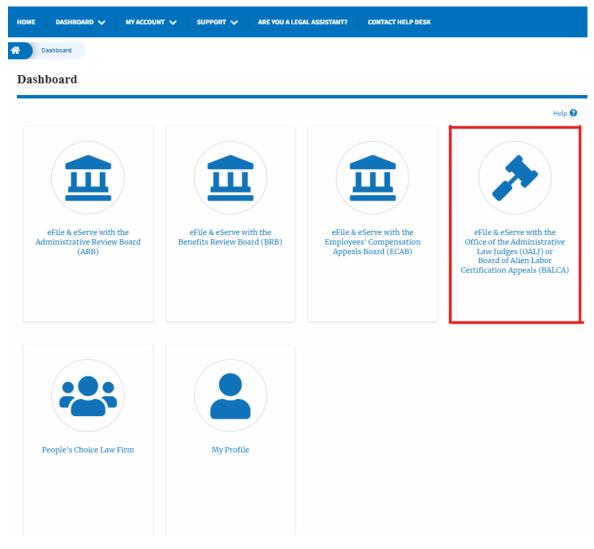

2. Click on the **Request Access to Cases** button.

## **OALJ and BALCA Dashboard**

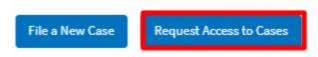

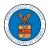

3. Search any case and click on the **Add to Request** button that is displayed only if one of the cases is selected.

| Search Cases                       |                           |                          |                                                |             |                |               | He               |
|------------------------------------|---------------------------|--------------------------|------------------------------------------------|-------------|----------------|---------------|------------------|
| 2012LHC0201                        | 5                         |                          | 0                                              |             |                |               |                  |
| You can search using               | g OALJ Case Number, Clair | mant Name, Employer Nar  | me, Agency                                     |             |                |               |                  |
| Reference Number                   |                           |                          |                                                |             |                |               |                  |
|                                    | he search using Case Num  | ıber, Claimant Name,Empl | loyer Name, Agency Reference Number.           |             |                |               |                  |
| Search<br>Search Re                | Clear Selection           | and Filters Clea         | ar Filters Add to Request Proceed to Submissio |             |                |               |                  |
| ou can further filter ti<br>Search | Clear Selection           |                          |                                                | n<br>Office | Assigned Judge | Decision Date | Parties with Acc |

4. Request access to the case by filling out the mandatory fields and selecting the required organization and clicking on the **Submit to DOL** button.

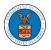

#### **Request Access to Cases**

| Back to Search Re                                                     | set                  |                           |                               |              |
|-----------------------------------------------------------------------|----------------------|---------------------------|-------------------------------|--------------|
|                                                                       |                      | Fo                        | rm Templates 🛓                | Help 😮       |
| Instructions for Filing Und                                           | ler Seal Inst        | ructions for Filing       | by Amicus Curiae              |              |
|                                                                       |                      |                           |                               |              |
| Your profile will be sent wit<br>accurate. You can do this th         |                      |                           |                               |              |
| Selected Cases                                                        |                      |                           |                               |              |
| OALJ Case                                                             | Decision             | Claimant                  | Agency Refere                 | nce          |
| Number                                                                | Date                 | Name                      | Number                        |              |
| 2022DBA00027                                                          |                      |                           | 123-123                       |              |
| Select an option                                                      |                      |                           |                               |              |
| I am the attorney or par                                              | ty listed in the NoA |                           |                               |              |
| l'am a legal stan                                                     |                      |                           |                               |              |
| Filer's Organization                                                  |                      |                           |                               |              |
| People's Choice Law Firm,                                             | 554004 NE.444 ST     |                           |                               | \$           |
| Delegate (Multi-Select)                                               |                      |                           |                               |              |
| Claire Cooper                                                         |                      |                           |                               |              |
|                                                                       |                      |                           |                               | 4            |
|                                                                       |                      |                           |                               | •            |
| Role in the Case *                                                    |                      |                           |                               |              |
| - Select a value -                                                    |                      |                           |                               | \$           |
|                                                                       |                      |                           |                               |              |
| Choose File No file chose                                             |                      | olidated Case(s)          | ·                             |              |
| nly files with the following extension                                |                      | , jpeg, doc, docx, xls, x | lsx, txt, rtf and size should | be less than |
| DOMB                                                                  |                      |                           |                               |              |
| he Certificate of Service may                                         |                      |                           |                               |              |
| eparately using the Certification<br>certificate of Service is not in |                      |                           | . ,                           | ted if the   |
|                                                                       |                      |                           |                               |              |
| Certificate of Service for 202                                        |                      |                           |                               |              |
| Inly files with the following extension                               |                      | . ipez. doc. docx. xls. x | lsx. txt. rtf and size should | be less than |
| 00MB                                                                  |                      |                           |                               |              |
| UUMB                                                                  |                      |                           |                               |              |
| UUMB                                                                  |                      |                           |                               |              |
|                                                                       | ncel                 |                           |                               |              |

5. The requested case will be shown in your **My Access Requests** table with the SUBMITTED status along with a confirmation message.

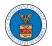

| Dashboard            | OALJ and BALCA Dashboard           |                                             |                          |                                    |                                           |                           |      |
|----------------------|------------------------------------|---------------------------------------------|--------------------------|------------------------------------|-------------------------------------------|---------------------------|------|
| OALJ and             | BALCA Dashboar                     | rd                                          |                          |                                    |                                           |                           |      |
| •                    |                                    |                                             |                          |                                    |                                           |                           |      |
| Request to           | access the case has been submit    | :ted. [2012LHC02015]                        |                          |                                    |                                           |                           |      |
|                      |                                    |                                             |                          |                                    | Form                                      | Templates 🛓               | He   |
| File a New Case      | Request Access to Cases            | Multi Case Filing                           |                          |                                    |                                           |                           |      |
|                      |                                    |                                             |                          |                                    |                                           |                           |      |
| Access Req           |                                    | on the OALJ Case Number link to ac          | core care filings and se | ruinge and to submit now filinge   |                                           |                           |      |
| the following are th | le cases you have access to. Click | on the ORES case Number link to at          | icess case mings and se  | rvings and to submit new nungs.    | Showing                                   | of 8 records Vie          | w Mo |
| OALJ Case<br>Number  | Claimant Name                      | Employer Name                               | eFile Number             | Office / Assigned Judge            | Status                                    | Last Updated<br>On        | D    |
|                      |                                    |                                             |                          |                                    |                                           |                           |      |
| 2012LHC02015         | 08-135254 BARY LARRY W.            | GLOBAL AMEICAN TERMINALS<br>& JEFFBOAT, INC | OALJ-2206-<br>0023007575 | CINCINNATI / SILVAIN,<br>JR.,PETER | Submission Received and<br>Pending Review | 06/20/2022 -<br>16:22 EST |      |

6. Click on the **View More** button to view all the access requests.

| File a New Case                                                                                                    | Request Access to Cases | Multi Case Filing |              |                         | Form                | i Templates 🛓                             | Help 😮             |  |  |  |
|----------------------------------------------------------------------------------------------------|-------------------------|-------------------|--------------|-------------------------|---------------------|-------------------------------------------|--------------------|--|--|--|
| Access Requests The following are the cases you have access to. Click on the OALJ Case Number link to access case filings and servings and to submit new filings. |                         |                   |              |                         |                     |                                           |                    |  |  |  |
|                                                                                                    |                         |                   |              |                         | Showing 5           | of 8 records                              | w More 🖨           |  |  |  |
| DALJ Case<br>Number                                                                                                    | Claimant Name           | Employer Name     | eFile Number | Office / Assigned Judge | Showing 5<br>Status | 5 of 8 records View<br>Last Updated<br>On | w More f<br>Detail |  |  |  |

7. All the requested cases will be listed on the **My Access Requests** page.

| The following are th | ne cases you have access to. | Click on the OALJ Case Nu          | mber link to access case | e filings and servings and to su | bmit new filings.                  |                            |                           | Help |
|----------------------|------------------------------|------------------------------------|--------------------------|----------------------------------|------------------------------------|----------------------------|---------------------------|------|
| ase Number or el     | ile Number                   | Office                             |                          | Assigned Judge                   |                                    | Claimant Name              |                           |      |
| Search Case Num      | ber or eFile Number          | Search Office                      |                          | Search Assigned Judge            |                                    | Search Claimant Name       |                           |      |
| mployer Name         |                              | Status                             |                          |                                  |                                    |                            |                           |      |
| Search Employer      | Name                         | - Any -                            | \$                       | Apply                            |                                    |                            |                           |      |
|                      |                              |                                    |                          |                                  |                                    |                            |                           |      |
| OALJ Case<br>Number  | Claimant Name                | Employer Name                      | eFile Number             | eFile Case Number                | Office / Assigned Judg             | e Status                   | Last Updated<br>On        | De   |
| 2012LHC02015         | 08-135254 BARY LARRY<br>W.   | GLOBAL AMEICAN<br>TERMINALS & amp; | OALJ-2206-<br>0023007575 | EFS-OALJ-2206-215298             | CINCINNATI / SILVAIN,<br>JR.,PETER | Submission<br>Received and | 06/20/2022 -<br>16:22 EST | Vie  |
|                      |                              | JEFFBOAT, INC                      |                          |                                  |                                    | Pending Review             |                           |      |

8. Click on the **View** link under the **Details** column header to view the access request details.

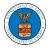

## eFile and eServe

| Access | Requests |
|--------|----------|
|--------|----------|

| The following are the cases you have access to. Click on the OALJ Case Number link to access case filings and servings and to submit new filings. |                            |                              |                          |                       |                        |                            |                           | Help 💡  |
|----------------------------------------------------------------------------------------------------|----------------------------|------------------------------|--------------------------|-----------------------|------------------------|----------------------------|---------------------------|---------|
| Case Number or eF                                                                                                    | ile Number                 | Office                       |                          | Assigned Judge        |                        | Claimant Name              |                           |         |
| Search Case Num                                                                                                    | oer or eFile Number        | Search Office                |                          | Search Assigned Judge |                        | Search Claimant Name       |                           |         |
| Employer Name                                                                                                    | Jame                       | Status                       | \$                       | Apply                 |                        |                            |                           |         |
|                                                                                                    |                            |                              | •                        |                       |                        |                            |                           |         |
|                                                                                                    |                            |                              |                          |                       |                        |                            |                           |         |
| OALJ Case<br>Number                                                                                                    | Claimant Name              | Employer Name                | eFile Number             | eFile Case Number     | Office / Assigned Judg | e Status                   | Last Updated<br>On        | Details |
| 2012LHC02015                                                                                                    | 08-135254 BARY LARRY<br>W. | GLOBAL AMEICAN               | OALJ-2206-<br>0023007575 | EFS-OALJ-2206-215298  | CINCINNATI / SILVAIN,  | Submission<br>Received and | 06/20/2022 -<br>16:22 EST | View    |
|                                                                                                    | w.                         | TERMINALS &<br>JEFFBOAT, INC | 0023007575               |                       | JR.,PETER              | Pending Review             | 16:22 EST                 |         |

9. The user is displayed with the details in a popup and can download them by clicking on the documents which are submitted by the user.

| Access Request Details  |                                                           |  |
|-------------------------|-----------------------------------------------------------|--|
| OALJ Case Number:       | 2012LHC02015                                              |  |
| eFile Case Number:      | EFS-OALJ-2206-215298                                      |  |
| eFile Number:           | OALJ-2206-0023007575                                      |  |
| Role in the Case:       | Claimant/Complainant/Prosecuting Party (Self-represented) |  |
| Certificate of Service: | No document uploaded                                      |  |
| Notice of Appearance:   | 260005-Notice-of-Appearance1-76.pdf                       |  |
| Status:                 | Submission Received and Pending Review                    |  |
| Submitted On:           | 06/20/2022 - 16:22 EST                                    |  |
| Filing Party:           | Hunde Keba                                                |  |
| Submitted By:           | Hunde Keba                                                |  |

# Status Update Log

| eFile Number             | eFile Status                              | Comment                                        | Updated On                |
|--------------------------|-------------------------------------------|------------------------------------------------|---------------------------|
| OALJ-2206-<br>0023007575 | Submission Received and<br>Pending Review | Request to access the case has been submitted. | 06/20/2022 -<br>16:22 EST |